# SUPERUTILS.COM EXIFCLEANER V1.8 (MARCH 28, 2012) README **DOCUMENTATION**

This file describes the product and its features. We recommend that you read it completely before you begin using the software. You may wish to print the contents of this document for your reference at any time.

# **Contents**

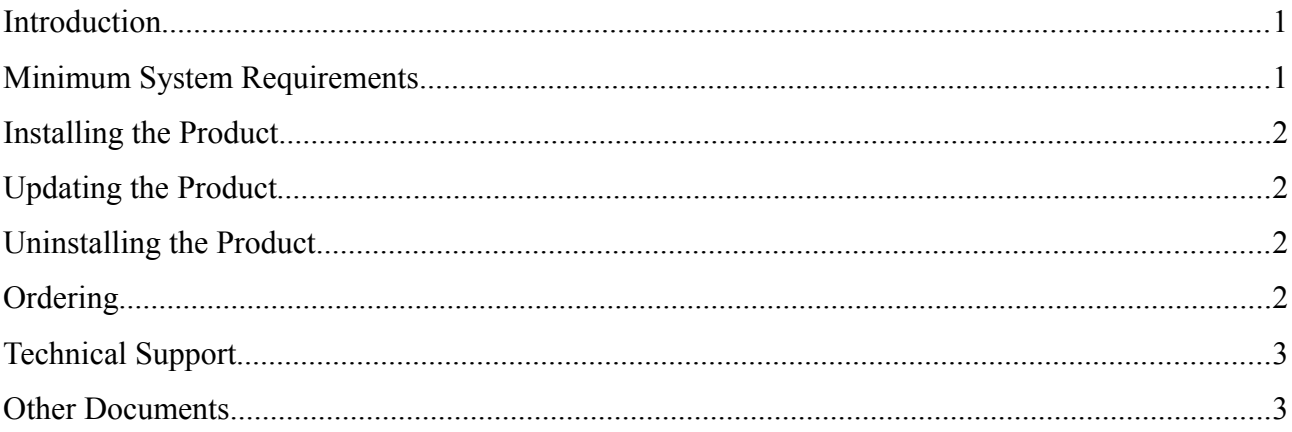

# Introduction

ExifCleaner is a batch photographic utility that enables you to remove individual Exif tags or to strip Exif data entirely. This protects your privacy, helps you to hide unneeded, undesirable, or sometimes sensitive information — about the image, photographer, and location. Did you know that every photo produced with a modern digital camera or a smartphone contains it?

ExifCleaner doesn't alter actual image data — all operations are lossless for a picture. Cleaning metadata only saves disk space and server bandwidth, reduces download times — that is especially evident on small-sized, or on a large amount of images.

Exif cleaner can also be useful for photo professionals, to get rid of the geotags, JFIF, XMP, IPTC, ICC profile, Photoshop APP12 Ducky, Adobe APP14 segment, FlashPix extensions (APP2 FPXR), JPEG comments as well as Exif metatada in photomontage works.

The program lets you to preview data before deletion, it can work in a batch mode, and also can be integrated into the Windows Explorer shell for quick access to its major functions.

Try ExifCleaner for 30 days, and if you find it useful, then please register it.

## Minimum System Requirements

ExifCleaner requires that you at least meet the following conditions:

- An NT-based operating system, from Microsoft Windows 2000 up to Windows 7, including x64 editions.
- Intel Pentium II or AMD-K6 300 megahertz (MHz) or better processor.
- 14 megabytes (MB) of RAM.
- 2 MB of hard-disk space.
- Keyboard, Mouse, or other pointing device.
- A screen resolution of 800x600 at 16-bits color depth (High Color).

This program may or may not work on a Virtual Machine or old systems, but its operation is not guaranteed, nor is such usage supported by us.

### Installing the Product

To install ExifCleaner onto your computer, run the setup-program and follow the instructions that will appear on the screen.

### Updating the Product

If you have one of the previous versions of ExifCleaner already installed on your computer, you may update it by simply running the installer and then choosing an installation path over the existing old copy of program. The installer and the program itself are self-sufficient, and will automatically update all necessary files if needed.

#### Uninstalling the Product

To uninstall this program from your computer, open the Control Panel folder, and double-click on the "Add or Remove Programs" icon. Select ExifCleaner from the list, then click on the "Add/Remove" button and follow the instructions that will appear on the screen.

#### **Ordering**

ExifCleaner is Shareware. This means that it must be purchased before all benefits of the software will become available.

To remove the trial limitations within ExifCleaner, please purchase the product online via this link:<http://www.superutils.com/products/exifcleaner/#ordering>

Upon registering, you will receive your registration details by e-mail. Please, allow up to 1

working day for your information to be processed. After you have received your registration code, run the program. At the trial reminder window, click on the "Enter Code" button, and then enter your name and code into the appropriate field on the dialog panel.

#### Technical Support

There are several ways in which you can reach us to receive technical support. Registered customers will have priority over non-registered users in all cases. Most support questions will be responded to within 1 or 2 business days.

The quickest way to get help is by visiting our support forum:<http://forum.superutils.com/> Please resort to it if you want to discuss the product with others, share your experience, or to post a bug report or a feature request.

If you have a special inquiry, registration problems, an offer, or you simply want to contact us privately, then don't hesitate to contact us via this form at:<http://www.superutils.com/contact/>

#### Other Documents

For the program's history of changes, see the file named **whatsnew.txt**. The product's licensing information can be found in the file named **license.txt**.